# Instrukcja dla Dealerów Insoft-wdrożenie M/platform

Warunek konieczny:

#### **Dealer przeszedł szkolenie z obsługi i użytkowania Mikroserwisu.**

Poniższa instrukcja obejmuje tylko działania Dealera po stronie Mikroserwisu w ramach tzw. pilotażu PC-POS. Działania związane z aktualizacją PC-POS, PC-Marekt, baz danych itp. powinny zostać wykonane zgodnie z aktualnymi wytycznymi firmy Insoft.

1. Odszukaj na liście zgłoszenie dotyczące instalacji PC-POS

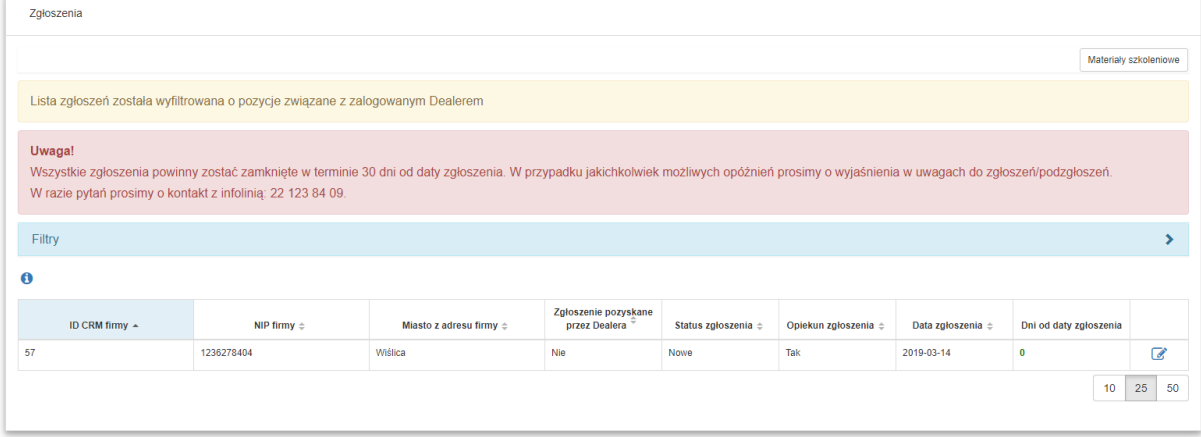

- 2. Wejdź w szczegóły zgłoszenia i podejmij je.
- 3. Uzupełnij i zapisz dane w sekcji **Edycja firmy**. Pamiętaj, aby skrupulatnie je sprawdzić.
- 4. Wygeneruj umowę i pełnomocnictwo, wydrukuj dokumenty i dostarcz je Detaliście do podpisania.
- 5. Załącz podpisane dokumenty w sekcji Pliki.
- 6. Wyeksportuj skany dokumentów do Backoffice.
- 7. Podejmij podzgłoszenie/a.
- 8. Przejdź do sekcji edycji punktów handlowo usługowych i rozpocznij edycję punktu. Zapisz sobie numer z kolumny **ID CRM** – będzie on potrzebny przy tworzeniu numeru unikatowego urządzenia przypisanego do danego punktu handlowo-usługowego.

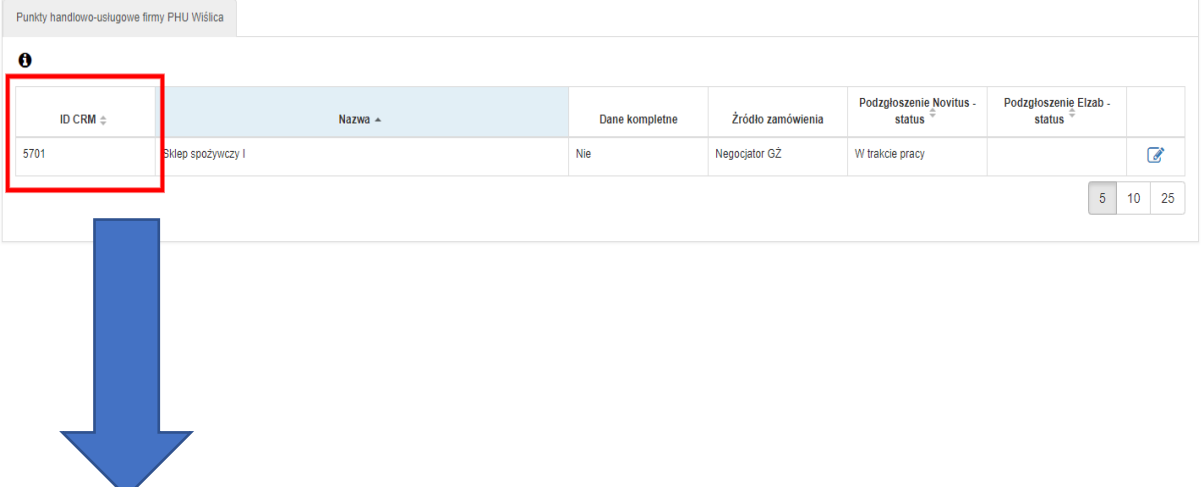

Instrukcja dla Dealerów Insoft - wdrożenie M/platform (pilot PC-POS)

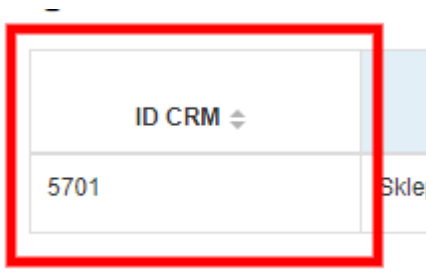

9. Dodaj parametry urządzenia – wciśnij przycisk Dodaj kasę Novitus Next

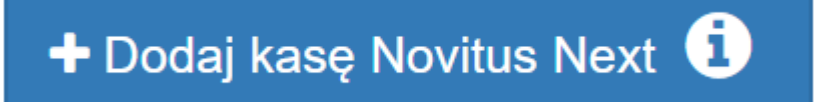

- 10. Wprowadź numer unikatowy składa się on z **13 znaków** i powinien zostać stworzony wg następujących reguł:
	- przedrostek: **INS**
	- numer **ID CRM** sklepu
	- dopełniające **0** (zera)
	- **numer PC-POS** w sklepie Detalisty (numer, który Detalista ma ustawiony w swoim systemie).

Przykładowy numer dla detalisty o ID CRM sklepu 5701 i numerze PC-POS 1:

#### **INS5701000001**

Jeżeli Detalista w tym samym sklepie będzie miał kolejne stanowisko PC-POS, to konstrukcja numeru będzie opierać się na tych samych zasadach – na końcu trzeba wpisać kolejny numer PC-POS, np.:

## **INS5701000002**

W przypadku, gdy Detalista posiada więcej punktów usługowo-handlowych, proces przebiega podobnie, należy tylko pamiętać, aby wpisywać adekwatne do danej lokalizacji numery ID CRM sklepu. Poniżej przykład dla Detalisty z dwoma punktami usługowo-handlowymi (w każdym punkcie instalacja dwóch PC-POS'ów):

• 1-szy sklep (ID CRM sklepu 5801, numery PC-POS w systemie Detalisty: 1 i 2)

## **INS5801000001**

#### **INS5801000002**

• 2-gi sklep (ID CRM sklepu 5802, numery PC-POS w systemie Detalisty: 3 i 4)

## **INS5802000003**

## **INS5802000004**

Instrukcja dla Dealerów Insoft - wdrożenie M/platform (pilot PC-POS)

11. Wpisz numer plomby serwisanta – jeśli z jakichś powodów nie masz/nie pamiętasz numeru wpisz swoje imię i nazwisko.

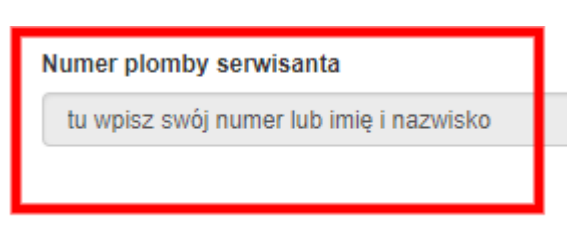

- 12. Zapisz wprowadzone dane.
- 13. Jeżeli dodałeś już wszystkie urządzenia do sklepu, przejdź do sekcji Zarządzanie pod zgłoszeniem Novitus i wciśnij przycisk **Eksportuj podzgłoszenie do Backoffice**

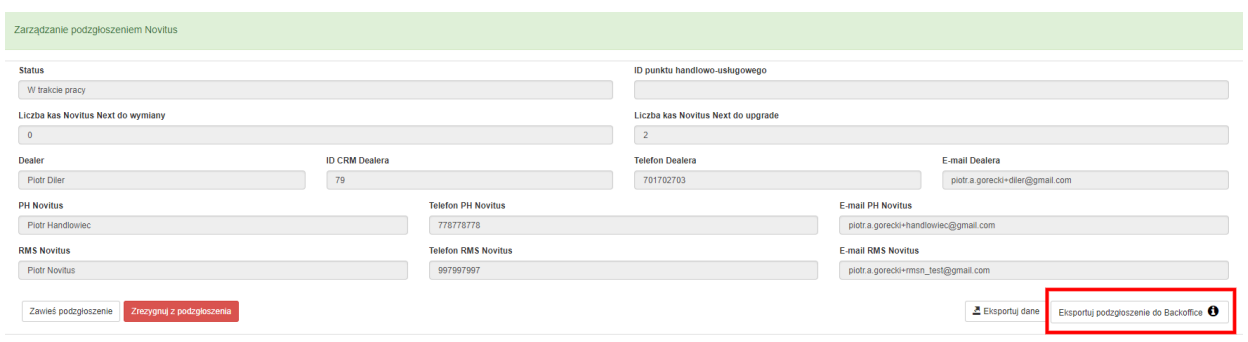

14. Po wyeksportowaniu podzgłoszenia w polu **ID punktu handlowo-usługowego** w sekcji **Zarządzanie podzgłoszeniem Novitus** pojawi się numer punktu – spisz go, ponieważ ten numer będziesz musiał wpisać w **programie pośredniczącym**.

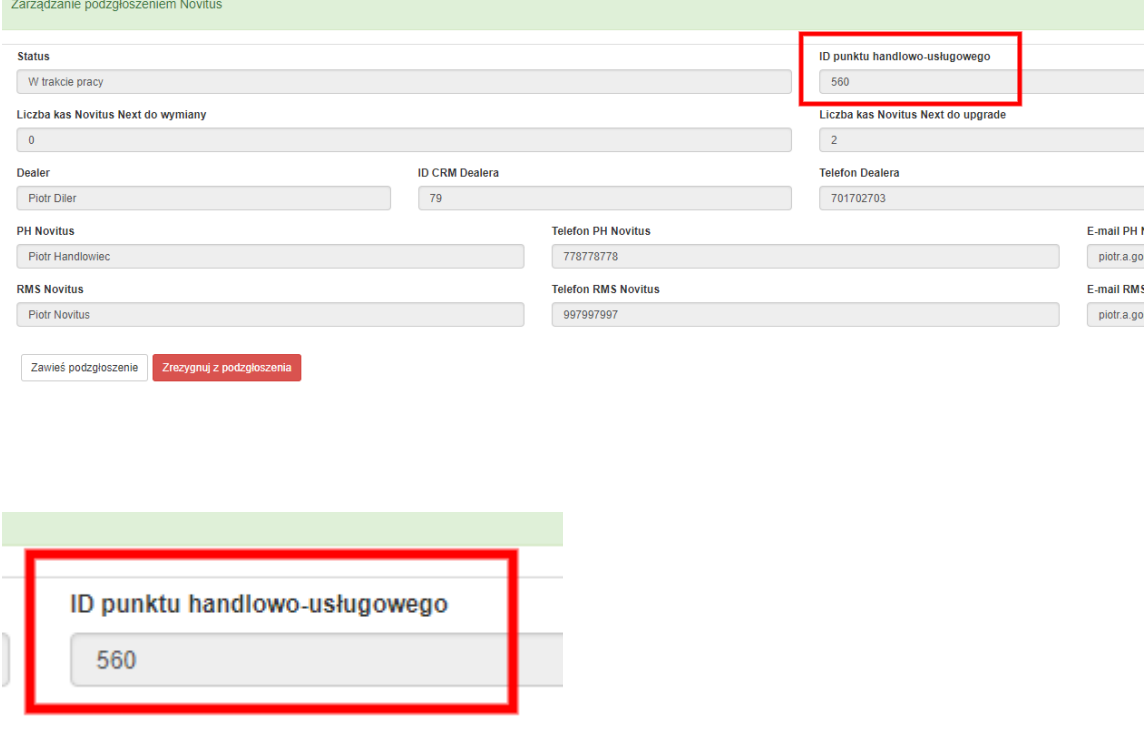

Każdy wyeksportowany punkt usługowo-handlowy otrzyma własne ID.

- 15. Udaj się do Detalisty (jego punktów handlowo-usługowych) i sfinalizuj proces instalacji wprowadź odpowiednie ID punktu handlowo-usługowego do programu pośredniczącego. W przeciągu kilku minut stanowisko PC-POS powinno skomunikować się z systemem M/platform.
- 16. Po udanej instalacji zamknij wszystkie podzgłoszenia w Mikroserwisie.